#### **Parlamentsdienste**

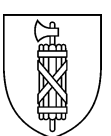

# **Anleitung für die Nutzung des Internetauftritts der Gesetzessammlung des Kantons St.Gallen**

Stand: 04.09.2023

# **Inhaltsverzeichnis**

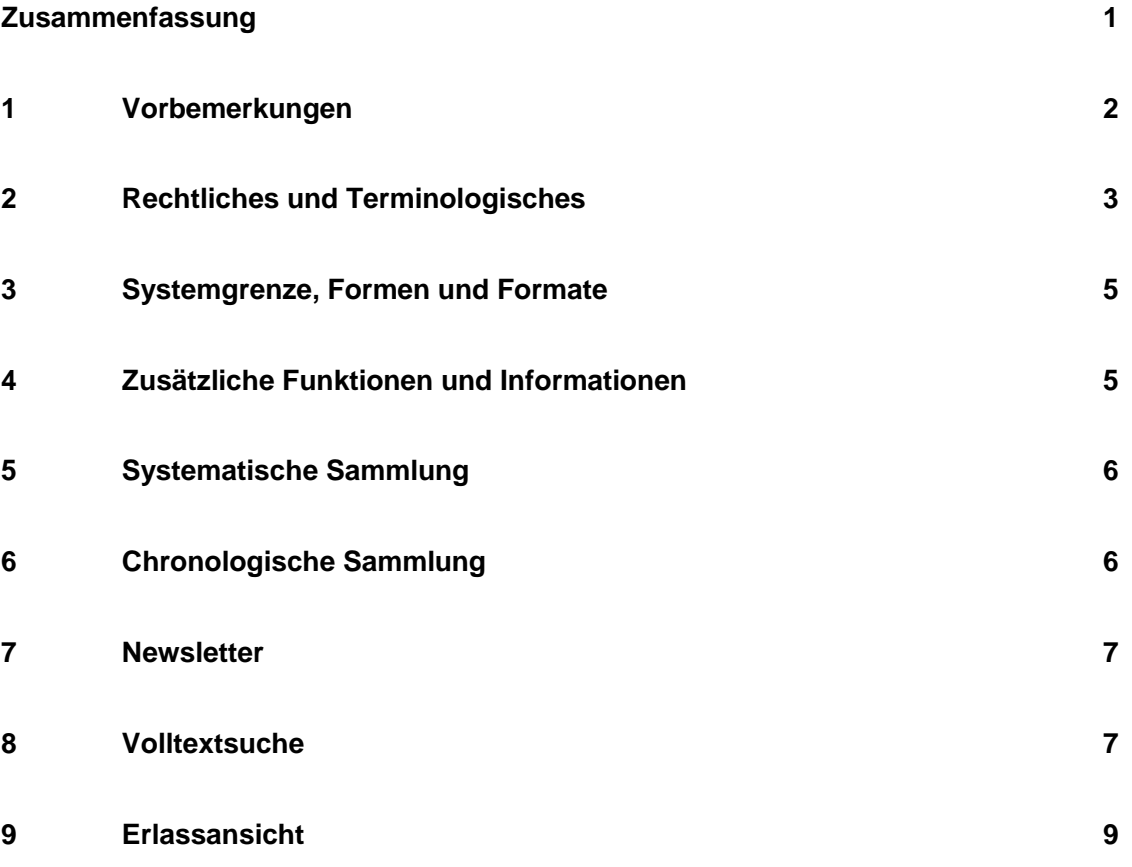

#### <span id="page-0-0"></span>**Zusammenfassung**

Der Internetauftritt der Gesetzessammlung bietet in der horizontalen **Hauptnavigation** in drei Reitern folgende Inhalte:

- Systematische Sammlung: Navigation in der dreistufigen Systematik, Zugriff auf alle Erlasse über ihre systematische Nummer (sGS Nr);
- Chronologische Sammlung: Navigation in den Kalenderjahren, Zugriff auf alle Erlasse über ihre chronologische Nummer (nGS Nr);
- Newsletter: regelmässige Information über die Veröffentlichung von Erlassen in der chronologischen Gesetzessammlung.

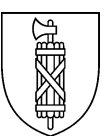

Im Reiter Systematische Sammlung befindet sich auch ein Schlagwortregister (A bis Z) und die **Volltextsuche**. Deren Trefferliste zeigt eine Erlassvorschau, u.a. mit:

– sGS Nr, Normstufe, Erlasstitel, Abkürzung der gefundenen Erlasse;

- Erlassdatum und Vollzugsbeginn des Grunderlasses und der aktuellen Fassung;
- einer Vorschau auf die erste(n) Fundstelle(n) mit den gesuchten Wörtern.

Im grauen Balken ganz unten auf jeder Seite finden sich drei weiterführende Links: Kontakt, Links und Hilfe. Unter **Hilfe** finden sich mehrere Anleitungen und Register, u.a. auch zu den früheren gedruckten Gesetzessammlungen.

Der gewählte **sGS-Erlass wird im HTML-Format** im gleichen Fenster angezeigt. Im Kopfbereich finden sich:

– sGS Nr, Erlasstitel, Abkürzung;

– Erlassdatum und Vollzugsbeginn des Grunderlasses und der aktuellen Fassung.

Letztere wird in einem Auswahlfenster (dropdown) angezeigt, über das auch frühere Fassungen angezeigt werden können. In der horizontalen Navigation vor dem eigentlichen Erlass stehen in drei Reitern folgende Inhalte zur Verfügung:

- Erlass: Standardanzeige im HTML-Format;
- chronologische Dokumente: zugehörige nGS-Erlasse;
- Fassungsvergleich: synoptische Gegenüberstellung verschiedener Fassungen.

Der Link für den Download des Erlasses im PDF-Format findet sich rechts unter dem Reiter Fassungsvergleich.

Im **sGS-Erlass im PDF-Format** findet sich unten auf der ersten Seite die Urfundstelle, also die nGS Nr des Grunderlasses. Ganz am Ende des sGS-Erlasses steht die **Änderungstabelle**, einmal nach Bestimmung und einmal nach Erlassdatum sortiert. Sie ersetzt die bisher in der Titelfussnote aufgeführte Änderungsgeschichte und die früheren Änderungsfussnoten, an deren Stelle ein **Sternchen** «\*» tritt, das im Erlasstext beim geänderten Element zu finden ist.

Die Gliederungstitel sind am rechten Seitenrand zusätzlich mit einer in Klammern gesetzten **Schattennummerierung** versehen. Sie ist systemtechnisch bedingt und dient der eindeutigen Identifikation der Gliederungstitel u.a. in der Änderungstabelle.

#### <span id="page-1-0"></span>**1 Vorbemerkungen**

Diese Anleitung informiert Sie über verschiedene Aspekte der Gesetzessammlung des Kantons St.Gallen im Internet, wie sie unter den Adressen [www.gesetzessammlung.sg.ch](http://www.gesetzessammlung.sg.ch/) und [www.gallex.ch](http://www.gallex.ch/) zu finden ist. Für Fragen dazu wenden Sie sich bitte an die unter [Kontakt](https://www.sg.ch/recht/gesetze/kontakt-gesetzessammlung) aufgeführte Person.

Gallex ist ein Kunstwort, das sich aus Gallus und Lex zusammensetzt: dem Kantons- und Stadtheiligen einerseits, dem lateinischen Wort für Gesetz anderseits. Ursprünglich war Gallex die Bezeichnung für das Projekt der Digitalisierung der st.gallischen Gesetzessammlung. Mit jenem Projekt machte die Staatskanzlei mit den st.gallischen Rechtsdaten um die Jahrtausendwende den Schritt ins World Wide Web. Damit verbunden war nicht nur der Wechsel vom Druckprodukt zur Internetpublikation, sondern auch jener von einzelnen in sich abgeschlossenen Dokumenten zu strukturierten (Inhalt, Struktur, Form) Daten, die mehrfach genutzt werden können. Nach über zwölf Jahren löste die Staatskanzlei im Herbst 2013 ihr erstes datenbankgestütztes Redaktions-

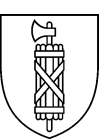

system für die Herausgabe der Gesetzessammlung ab. Eine Zusammenfassung der wichtigsten damit verbundenen Änderungen finden Sie in der Medienmitteilung vom 16. Oktober 2013.

# <span id="page-2-0"></span>**2 Rechtliches und Terminologisches**

Herausgeberin der Gesetzessammlung des Kantons St.Gallen ist die Staatskanzlei. Sie bietet sowohl die systematische als auch die chronologische Gesetzessammlung kostenlos im Internet an. Seit dem 1. Juni 2019 verzichtet die Staatskanzlei auf die Herausgabe der Gesetzessammlung in der gedruckten Form. Aufgrund der neuen rechtlichen Grundlage im Publikationsgesetz vom 14. August 2018, nGS 2019-028 (sGS 140.3; abgekürzt PubG) werden Gesetzessammlung und Amtsblatt nur noch in elektronischer Form veröffentlicht. Die Dateien der einzelnen Erlasse und der Internetauftritt sind mit einer elektronischen Unterschrift versehen. Weitere Informationen zu dieser Umstellung auf die rechtsverbindliche elektronische Publikation finden Sie im Kantonsratsgeschäft 22.18.01 unter [https://www.ratsinfo.sg.ch](https://www.ratsinfo.sg.ch/) und dort insbesondere in der Botschaft der Regierung vom 16. Januar 2018.

Im Schriftgut der kantonalen Verwaltung werden folgende allgemeine **Abkürzungen** verwendet (in alphabetischer Reihenfolge): – ABl Amtsblatt des Kantons St.Gallen – aGS Gesetzessammlung des Kantons St.Gallen (Gesamtausgabe 1868/69) – AS Amtliche Sammlung des Bundesrechts – BB Bundesbeschluss – BBI Bundesblatt – BG Bundesgesetz – bGS Bereinigte Gesetzessammlung des Kantons St.Gallen (1956) – BRB Bundesratsbeschluss – BS Bereinigte Sammlung der Bundesgesetze und eidgenössischen Verordnungen (1848-1947) – EG Einführungsgesetz (des Kantons St.Gallen) – eidg eidgenössisch – eidgV eidgenössische Verordnung – EV Einführungsverordnung (des Kantons St.Gallen) – G Gesetz – GRB Grossratsbeschluss – GS Gesetzessammlung des Kantons St.Gallen, Neue Folge (1869-1955) – GVP St.Gallische Gerichts- und Verwaltungspraxis – Konk Konkordat – KRB Kantonsratsbeschluss – N Neudruck, Nachtrag, Note – NG Nachtragsgesetz (des Kantons St.Gallen) – nGS Gesetzessammlung des Kantons St.Gallen, Neue Reihe, chronologische Ordnung (1956-2013) – nGS chronologische Gesetzessammlung des Kantons St.Gallen (ab 2013) – nGS Nr chronologische Nummer eines Erlasses – R Reglement – RRB Regierungs(rats)beschluss – sGS Gesetzessammlung des Kantons St.Gallen, Neue Reihe, systematische Ordnung (1956-2013)

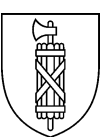

- sGS systematische Gesetzessammlung des Kantons St.Gallen (ab 2013)
- sGS Nr systematische Nummer eines Erlasses
- SchBl Amtliches Schulblatt des Kantons St.Gallen
- Schlusstitel
- SR Systematische Sammlung des Bundesrechts
- T Tarif
- V Verordnung
- VV Vollzugsverordnung

Im Umgang mit den Rechtsdaten verwendet die Staatskanzlei zudem folgende **Bezeichnungen** (in thematischer Reihenfolge):<br>Exametischer Reihenfolge): – Form in der die Erlasse verfügbar sind: in elektronischer und in gedruckter Form

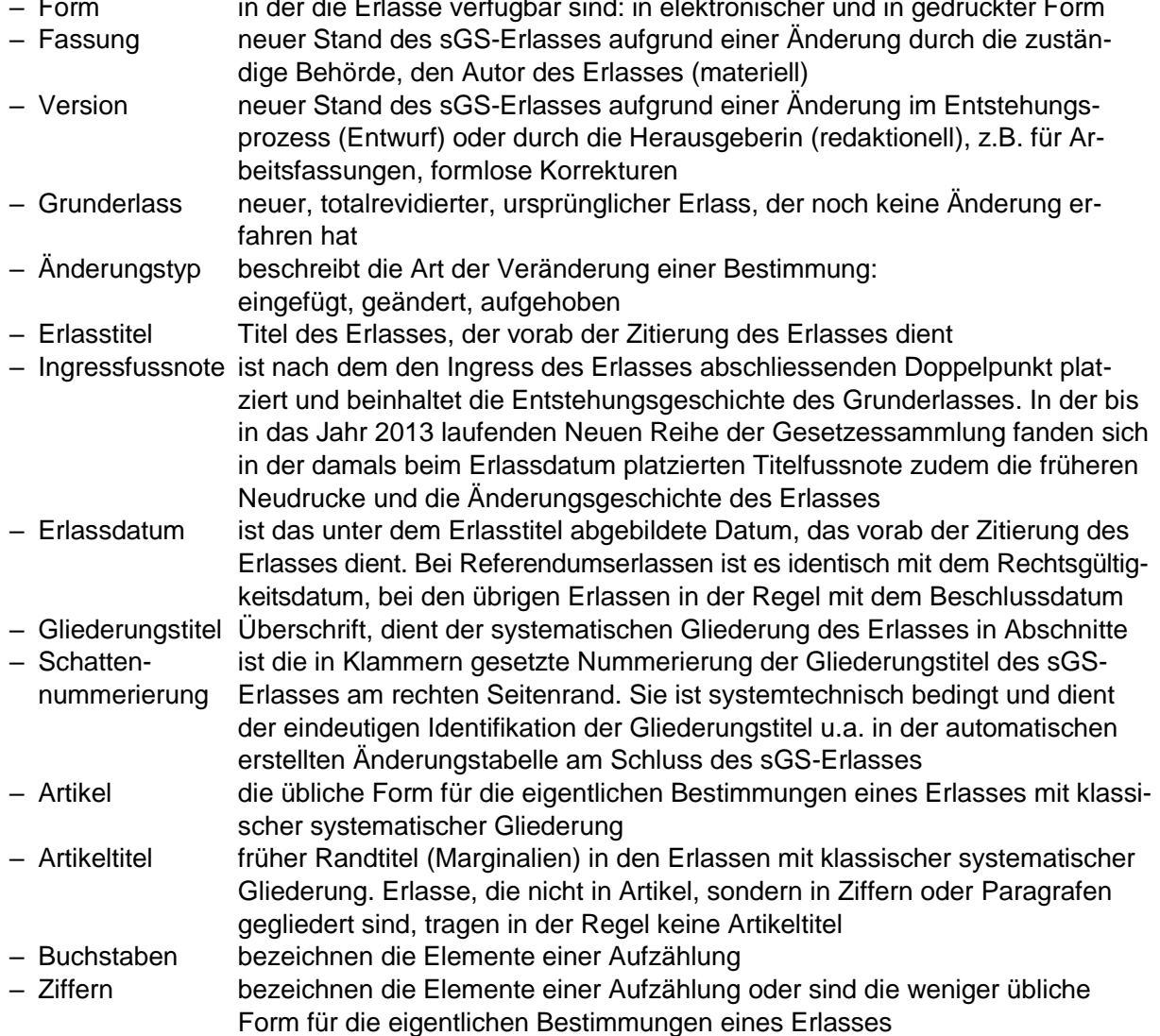

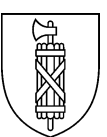

Erlasse der Gesetzessammlung des Kantons St.Gallen werden wie folgt zitiert:

- aus der systematischen Gesetzessammlung: Erlasstitel, Erlassdatum, systematische Nummer. Bei Bedarf kann der Stand in Klammern hinzugefügt werden; *Beispiel:* Einführungsgesetz zum eidgenössischen Eisenbahngesetz vom 7. Februar 1971, sGS 713.1 (Stand 1. Januar 2014, nGS 2013-006);
- aus der chronologischen Gesetzessammlung: Erlasstitel, Erlassdatum, chronologische Nummer. Bei Bedarf kann die systematische Nummer in Klammern hinzugefügt werden *Beispiel:* IV. Nachtrag zum Gerichtsgesetz vom 1. Juni 2008, nGS 44–52 (sGS 941.1).

### <span id="page-4-0"></span>**3 Systemgrenze, Formen und Formate**

In der chronologischen Gesetzessammlung werden nur vollständige Erlasse veröffentlicht, wie vom zuständigen Organ verabschiedet. Jenen Erlassen, zu denen die Regierung im Nachgang zur Verabschiedung Beschluss fasste über Genehmigung oder Ergebnis, Rechtsgültigkeit und Vollzugsbeginn, wird dieser Beschluss in verkürzter Formulierung hinzugefügt. In der systematischen Sammlung werden die Erlasse in der konsolidierten Fassung (früher: Neudruck) veröffentlicht.

Im Internet stehen die Erlasse zur Verfügung:

– jene der sGS im HTML- und im PDF-Format;

– jene der nGS sowie einige Spezialfälle und alle Anhänge nur im PDF-Format.

Die Spezialfälle – uneinheitlich strukturierte Erlasse, insbesondere Tarife – und alle Anhänge der Erlasse bearbeitet die Staatskanzlei ausserhalb des eigentlichen Redaktionssystems. Sie weichen daher in Struktur und Formatierung vom neuen Erscheinungsbild ab. Bitte beachten Sie, dass Ansicht und Funktionalität beim Konsultieren des Internetauftritts und der Erlasse im HTML-Format von Ihrem lokalen Browser abhängig sind.

Nicht veröffentlicht werden in diesem Internetauftritt Entwürfe, Vernehmlassungs-, Referendumsoder Abstimmungsvorlagen sowie die Beratungsunterlagen des Kantonsrates. Diese finden Sie in der Regel im [Amtsblatt](https://publikationen.sg.ch/amtliche-publikationen/?filter%5bcategory%5d=172) und/oder im [Ratsinformationssystem.](https://www.ratsinfo.sg.ch/home.html)

## <span id="page-4-1"></span>**4 Zusätzliche Funktionen und Informationen**

Über den Titel «Kanton St.Gallen» und das Kantonswappen gelangen Sie *nicht* auf die Webseite des Kantons St.Gallen, sondern auf die Systematik der Gesetzessammlung.

Ganz oben rechts auf der Seite steht Ihnen eine **Schnellsuche** zur Verfügung, die grundsätzlich nach den gleichen Regeln wie die Volltextsuche verläuft (siehe Abschnitt 8). Mit dieser können Sie nach der systematischen oder der chronologischen Nummer, der Abkürzung oder dem Erlasstitel sowie nach beliebigen Textstellen in der systematischen und der chronologischen Sammlung suchen (Volltext oder Titel). Die Trefferliste ist auf sechs Reiter verteilt; es handelt sich um die gleichen Reiter, wie Sie je drei auch in der Trefferliste der Suche in der chronologischen und systematischen Gesetzessammlung sehen.

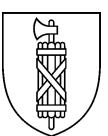

Im grauen Balken ganz unten auf jeder Seite finden sich drei weiterführende Links auf informative Inhalte:

- Über **Kontakt** gelangen Sie auf die Seite mit den Ansprechpersonen für Fragen zur Gesetzessammlung.
- Über **Links** gelangen Sie auf die Seite mit einigen Links, die für Sie vielleicht von Interesse sind, wenn Sie sich mit Rechtsdaten der öffentlichen Hand befassen.
- Unter **Hilfe** stehen Ihnen neben dieser Benutzeranleitung folgende Anleitungen und Register zur Verfügung:
	- das Abkürzungsverzeichnis der Erlasse der systematischen Gesetzessammlung, die aktuell angewendet werden und für welche die Staatskanzlei eine Abkürzung festgelegt hat,
	- die frühere Anleitung zur Handhabung der Neuen Reihe der Gesetzessammlung in der gedruckten Form,
	- das letzte (Halb-) Jahresregister zur Gesetzessammlung in der gedruckten Form,
	- die Liste mit den persistenten Links auf alle Erlasse der systematischen Gesetzessammlung,
	- die Benutzeranleitung zum Internet-Auftritt der Gesetzessammlung,
	- das Sonderregister Juni 2013 als Schnittstellendokument zwischen der früheren Neuen Reihe und der aktuellen Gesetzessammlung.

## <span id="page-5-0"></span>**5 Systematische Sammlung**

Im ersten Reiter der horizontalen Hauptnavigation «Systematische Sammlung» gelangen Sie auf die neunteilige Systematik der Gesetzessammlung. Mit dem Pfeilchen links neben den einzelnen Ästen können Sie den einzelnen Ast über drei Stufen auf- und zuklappen. Darunter finden Sie die die zugehörigen sGS-Erlasse, die mit sGS Nr und Erlasstitel beschriftet sowie verlinkt sind.

Im zweiten Reiter «Suche» finden Sie eine Volltextsuche mit Einschränkungsmöglichkeiten, siehe Abschnitt 8 dieser Anleitung.

Im dritten Reiter «Letzte und nächste Änderungen» finden Sie eine Übersicht der zuletzt geänderten oder neuen Erlasse und Fassungen der systematischen Gesetzessammlung, die schon verabschiedet und veröffentlicht sind. Diese sind nach ihrem Vollzugsbeginn geordnet und auf zwei Seiten verteilt, je nachdem, ob sie bereits oder noch nicht angewendet werden. Im dritten Subreiter «Kennzahlen» finden Sie eine statistische Zusammenfassung der Erlasse der sGS.

Im vierten Reiter «Index A - Z» finden Sie ein einfaches Schlagwortregister. Mit dem Klick auf ein Schlagwort werden alle Erlasse (auch solche, die nicht mehr angewendet werden) angezeigt, die direkt oder indirekt mit dem Thema zu tun haben, das diesem Schlagwort zugeordnet ist.

## <span id="page-5-1"></span>**6 Chronologische Sammlung**

Im zweiten Reiter der horizontalen Hauptnavigation «Chronologische Sammlung» gelangen Sie auf die Jahres- und Monatsordner der chronologischen Gesetzessammlung. Die Monatsordner darunter entsprechen den Lieferungen der gedruckten Form bis Frühling 2019. Sie sind mit jenem Monat beschriftet ab dessen Beginn die meisten Erlasse der Lieferung angewendet werden. So haben etwa die meisten Erlasse der Julilieferung den 1. Juli des entsprechenden Jahres als Vollzugsbeginn. Ab Juni 2019 veröffentlicht die Staatskanzlei die Erlasse laufend, womit die nGS Nr der Erlasse keinen Bezug zum Veröffentlichungsdatum mehr hat. Letzteres bestimmt jedoch den Monatsordner.

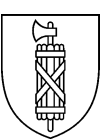

Mit dem Pfeilchen links neben den einzelnen Jahren oder Monaten können Sie den einzelnen Ordner auf- und zuklappen. Je unter den einzelnen Monatsordnern finden Sie die zugehörigen nGS-Erlasse, die mit Datum der Veröffentlichung, nGS Nr sowie Erlasstitel, Erlassdatum und sGS Nr beschriftet sowie verlinkt sind. Seit der Oktoberlieferung 2013 wird die nGS Nr aus Jahreszahl und einer fortlaufenden dreistelligen Nummer gebildet.

Im zweiten Reiter steht Ihnen eine Suche zur Verfügung, die grundsätzlich nach den gleichen Regeln wie die Volltextsuche verläuft (siehe Abschnitt 8). Sie können die Suche einschränken: – indem Sie nur im Erlasstitel oder nur in der nGS Nr suchen,

– und/oder nach Kalenderdatum.

Wenn Sie die chronologische Nummer des gesuchten Erlasses kennen und diese im Suchfenster eingeben, erhalten Sie mit dieser Einschränkung einen einzigen Treffer.

### <span id="page-6-0"></span>**7 Newsletter**

Im dritten Reiter der horizontalen Hauptnavigation «Newsletter» haben Sie die Möglichkeit, sich regelmässig über die Veröffentlichung von Erlassen in der chronologischen Gesetzessammlung informieren zu lassen. Der Newsletter wird in der Regel zu Beginn des Kalendermonats versandt.

### <span id="page-6-1"></span>**8 Volltextsuche**

Im zweiten Subreiter der «systematischen Sammlung» finden Sie die Volltextsuche über die Erlasse der systematischen Gesetzessammlung. Im grün umrahmten Eingabefeld können Sie nach einer beliebigen Zeichenfolge im Text aller sGS-Erlasse suchen. Unter dem Eingabefeld können Sie die Suche einschränken auf den Erlasstitel und/oder nach Rechtskraft, Rechtsgebiet oder Kategorie (Normstufe).

Die letzten zwei Einschränkungen funktionieren nur über eine bereits vorhandene Trefferliste oder in Kombination mit einer Volltextsuche. Mit anderen Worten muss im Eingabefeld der Suche wenigstens ein Buchstabe oder eine Zahl eingetragen worden sein, damit die Einschränkung bei der Suche zum Tragen kommt.

Die Einschränkung nach Kategorie stellt eine Liste von Normstufen oder Erlasstypen zur Verfügung, die aufgrund verschiedener Kriterien gebildet werden. Mit den Funktionen «Alle Auswählen» und «Auswahl aufheben» können Sie diese gesamthaft an- und abwählen.

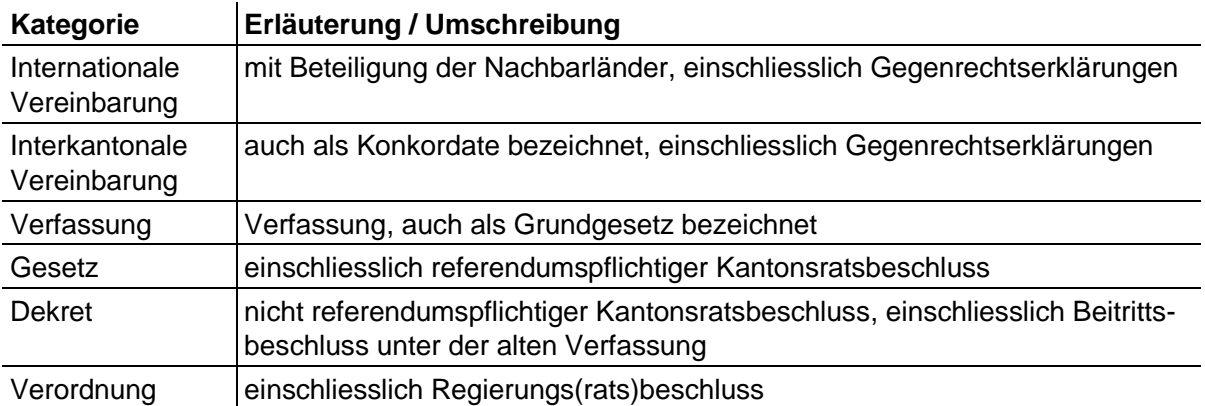

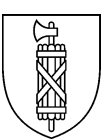

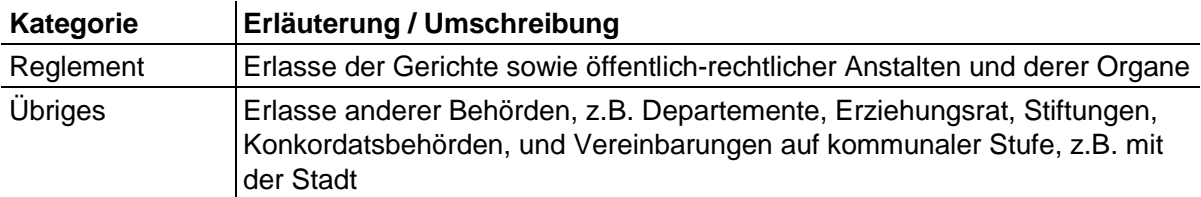

Erlasse der durch Vereinbarung geschaffenen Gremien und der Behörden beider Konfessionsteile werden nach Möglichkeit ebenfalls den Normstufen zugeordnet. Selbständige öffentlichrechtliche Anstalten sind z.B. Spitalverbunde, Kantonale Psychiatrische Dienste, Verbund für Labormedizin, Rheinunternehmen, Gebäudeversicherung, Universität, Pädagogische Hochschule.

Die **Volltextsuche** verläuft nach den folgenden Regeln (Suchsyntax):

Standardmässig sucht das System **nach allen** eingegebenen Wörtern oder Zeichenfolgen (wie mit dem Operator AND oder UND) sowie nach allen Stellen, welche diese enthalten (wie mit einem Sternchen oder Dollar-Zeichen als Platzhalter). Sie müssen Operator und Platzhalter nicht eingeben. Die Suche berücksichtigt neben den Erlassen im engeren Sinn auch die Anhänge der Erlasse.

*Beispiel:* Die Suche nach «Hund» und «Steuer» findet nur jene Erlasse, in denen beide gesuchten Worte, aber auch Flexionen davon oder Zusammensetzungen damit vorkommen: Steuerforderungen, Polizeihund, Grundsteuer, Hundepolizei usw.

Um eine **bestimmte** Form eines Wortes, eine bestimmte Wort- oder Zeichenfolgen zu finden, muss der Suchbegriff in Anführungszeichen gesetzt werden. Dabei werden Gross- und Kleinbuchstaben gleichbehandelt, müssen Sie darauf also nicht achten. Flexionen der gesuchten Wörter oder Zusammensetzungen damit werden nicht gefunden.

*Beispiel:* Die Suche nach «Hund» findet nur jene Erlasse, in denen das Wort «Hund» ohne Flexionen und Zusammensetzungen wenigstens einmal vorkommt.

Um Erlasse zu finden, die **eines oder** mehrere der eingegebenen Wörter oder Zeichenfolgen (wie mit dem Operator OR bzw. ODER) und alle Stellen, welche Wörter oder Zeichenfolgen enthalten (wie mit einem Platzhalter), muss zwischen diesen der vertikale Trennstrich «|» (Pipe) eingefügt werden. Dieses Sonderzeichen wird mit der Tastenkombination «AltGr+7» oder «Alt+0124» eingegeben.

*Beispiel:* Die Suche nach «Hund | Steuer» findet nur jene Erlasse, in denen die Wörter «Hund» oder «Steuer» vorkommen, also auch Erlasse, in denen nur das eine der beiden gesuchten Wörter vorkommt.

Unter «**Resultate»** sehen Sie die Zusammenfassung ihrer Suche und die Anzahl der Treffer. Unmittelbar darunter haben Sie die Möglichkeit, Ihre Suche zu verfeinern, eine neue Suche vorzunehmen oder die Resultate zu exportieren.

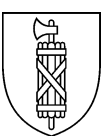

Die Trefferliste der Volltextsuche zeigt eine Erlassvorschau, u.a. mit:

- sGS Nr, Normstufe, Erlasstitel, Abkürzung der gefundenen Erlasse;
- Erlassdatum und Vollzugsbeginn des Grunderlasses;
- Vorschau auf die erste(n) Fundstelle(n) mit den gesuchten Wörtern, die gelb markiert sind;
- Vollzugsbeginn (oder -dauer) und Erlassdatum der aktuellen Fassung.

Sie ist auf drei Reiter verteilt:

- sGS Suche: im Volltext;
- sGS Titelsuche: nur im Erlasstitel;
- sGS Direktsuche: nach sGS Nr, Abkürzung und Erlasstitel.

## <span id="page-8-0"></span>**9 Erlassansicht**

In diesem Abschnitt werden die Besonderheiten der verschiedenen Erlassarten und -formate sowie der im September 2013 abgeschlossenen Datenmigration vom alten ins neue Redaktionssystem erläutert.

#### Im **sGS- und im nGS**-Erlass:

- a) werden Silbentrennung und Seitenumbrüche automatisch vom PDF-Konverter des Redaktionssystems vorgenommen und nicht mehr vom geschulten Personal der Druckerei;
- b) sind die Gliederungstitel am rechten Seitenrand zusätzlich mit einer in Klammern gesetzten **Schattennummerierung** versehen. Sie ist systemtechnisch bedingt und dient der eindeutigen Identifikation der Gliederungstitel u.a. in der automatisch erstellten Änderungstabelle am Schluss des sGS-Erlasses.

#### Im **sGS-Erlass** finden Sie:

- a) neben dem Erlassdatum in Klammern als **Stand** den Vollzugsbeginn der letzten Änderung;
- b) am Ende des Ingresses eine Fussnote, in der die allfällige Abkürzung, die nGS Nr früherer Neudrucke sowie die Entstehungsgeschichte des Grunderlasses aufgeführt sind;
- c) ganz am Ende die automatisch erstellte **Änderungstabelle**, einmal nach Bestimmung und einmal nach Erlassdatum sortiert. Sie zeigt je geänderte Bestimmung den Änderungstyp sowie Erlassdatum, Vollzugsbeginn und nGS Nr des Änderungserlasses. Diese Änderungstabelle ersetzt die bisher in der Titelfussnote aufgeführte Änderungsgeschichte und die früheren Änderungsfussnoten, an deren Stelle ein Sternchen «\*» tritt, das im Erlasstext beim geänderten Strukturelement zu finden ist;
- d) in der Änderungstabelle keine detaillierten Angaben zu den Anhängen, weshalb in den Anhängen weiterhin die früheren Änderungsfussnoten verwendet werden;
- e) keine Änderungstabelle, wenn es sich beim Erlass um einen der uneinheitlich strukturierten Spezialfälle handelt. Für diese Erlasse wird weiterhin die bisherige Änderungsgeschichte in der Ingressfussnote gepflegt.

#### Im **sGS-Erlass im HTML-Format** finden Sie:

- a) im Kopfbereich:
	- sGS Nr, Erlasstitel, Abkürzung,
	- Erlassdatum und Vollzugsbeginn des Grunderlasses,
	- allenfalls ein Hinweis auf zukünftige oder historische Fassungen,
	- in einem Auswahlfenster (dropdown) die Vollzugsdaten und das Erlassdatum der aktuellen Fassung. Über dieses Auswahlfenster können auch frühere Fassungen angezeigt werden, wenn der Erlass seit der Oktoberlieferung 2013 eine Änderung erfahren hat;
- b) in der horizontalen Navigation vor dem eigentlichen Erlass in drei Reitern folgende Inhalte:
	- Erlass: Standardanzeige im HTML-Format,
	- chronologische Dokumente: zugehörige nGS-Erlasse,
	- Fassungsvergleich: synoptische Gegenüberstellung verschiedener Fassungen;
- c) darunter ganz rechts ein kleines rundes **Download**-Symbol, das ermöglicht, den Erlass einschliesslich Anhänge direkt zu öffnen oder abzuspeichern. Gleich daneben besteht die Möglichkeit, direkt aus der Erlass-Ansicht zwei **Links** zu kopieren, um sie anderweitig zu verwenden:
	- immer auf die aktuelle Version des Erlasses (Link zur neusten Version kopieren)
	- oder fest auf eine spezifische Version des Erlasses (Link zu dieser Version kopieren);
- d) nach dem letzten Artikel des Erlasses vor den Endnoten der Link auf einen allfälligen **Anhang**, der mit dem Titel des Anhangs beschriftet ist. Über den Link lässt sich der Anhang im PDF-Format öffnen;
- e) am Schluss des Erlasses die durchnummerierten Fussnoten als **Endnoten**. Im Erlasstext sind die Fussnotenzeichen als hochgestellte grüne Zahlen in eckigen Klammern dargestellt. Beim Mausklick auf das Fussnotenzeichen springt die Bildschirmansicht mit der Oberkante zur entsprechenden Fussnote am Erlassende. Von hier ist auf gleiche Weise der Rücksprung in den Erlasstext möglich;
- f) die **Links** auf andere Bestimmungen und Erlasse als unterstrichenen Text dargestellt. Durch Mausklick auf diesen Text wird der entsprechende Erlass im HTML-Format in einem neuen Fenster angezeigt.

Links neben dem Erlass finden Sie eine zusätzliche Möglichkeit, durch den Erlass zu navigieren. Die Struktur des Erlasses lässt sich über die Gliederungstitel auf- und zuklappen.

#### Im **sGS-Erlass im PDF-Format**:

- a) finden Sie unten auf der ersten Seite die Urfundstelle, also die nGS Nr des Grunderlasses;
- b) sind die durchnummerierten Fussnoten nicht seitenbereinigt, d.h. dass die gleiche Fussnote auf einer Seite auch mehrfach aufgeführt wird.

#### Im **nGS-Erlass im HTML-Format** finden Sie:

- a) im Kopfbereich:
	- nGS Nr, Erlasstitel, sGS Nr,
	- das Datum der Veröffentlichung;
- b) in der horizontalen Navigation vor dem eigentlichen Erlass in vier Reitern folgende Inhalte: – chronologisches Dokument: Standardanzeige im PDF-Format,
	- zugehörige Erlasse: die verlinkte Liste der geänderten oder aufgehobenen Erlasse,

Darunter besteht ganz rechts die Möglichkeit, über ein kleines rundes Download-Symbol den Erlass einschliesslich Anhänge direkt zu öffnen oder abzuspeichern.

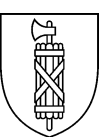

Im Rahmen der im September 2013 abgeschlossenen **Datenmigration** vom alten ins neue Redaktionssystem musste die Staatskanzlei zugunsten der weitgehend automatisierten Verwaltung der Änderungsinformationen und wegen der strikten und eindeutigen Strukturierung der Erlasse folgende Eingriffe vornehmen:

- a) In Erlassen mit Doppeldatum wurde das erste als Erlassdatum eingetragen und das zweite in der Ingressfussnote erwähnt.
- b) Änderungen bisherigen Rechts in den Schlussbestimmungen wurden nicht aufgeführt.
- c) Da das Sternchen nicht mehr in seiner früheren Bedeutung zur Kennzeichnung von Fussnoten, deren Inhalt ausnahmsweise Bestandteil des Erlasstextes war, zur Verfügung steht, wurden diese Fussnotentexte in die jeweilige Bestimmung aufgenommen.
- d) Der einer zeitstufigen Aufzählung nachgestellte abschliessende Text wurde in den Ingress der Aufzählung verschoben.
- e) Tabellarischen Auflistungen ohne eindeutige Aufzählungszeichen wurden diese hinzugefügt.
- f) Mehrspaltige Aufzählungen mit tabellenartigen Spaltenüberschriften wurden zu gewöhnlichen Aufzählungen zusammengelegt.
- g) In der Änderungstabelle fehlt in der Regel der Vollzugsbeginn der Änderungserlasse.
- h) Wo auch für den Grunderlass kein Vollzugsbeginn (z.B. der damalige Schuljahresbeginn) ermittelt werden konnte, wurde das Erlassdatum als Vollzugsbeginn eingetragen.

Da die sGS damals nicht rechtsverbindlich war und sich die Eingriffe im redaktionellen Bereich bewegten, änderten diese Eingriffe am geltenden Recht nichts. Die Eingriffe nach Bst. a bis e sind in den Fussnoten kommentiert.